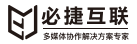

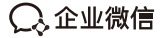

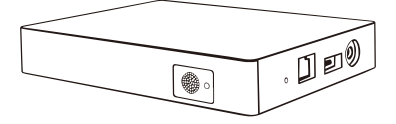

# BJ60S

# 企微版

# 使用说明书

使用产品前请仔细阅读本使用说明,并请妥善保管

# 一、产品参数

名称:多媒体协作系统

型号:BJ60S-企微版

显示分辨率:4K

CPU架构:ARM

操作系统:Android

WiFi模块:802.11AC\*2双模块

AP热点:支持

有线网络:支持

USB接口:2个USB2.0

视频输出:HDMI\*1

音频输出:3.5mm音频

开机时长:<30s

电源:DC5V2A

WiFi天线:内置天线\*3

尺寸:127\*97\*20mm

投屏路数:2路

企微投屏:支持企业微信内投屏(当前仅支持企业微信PC版投屏) 兼容终端:iOS终端/Android终端/Windows PC/Mac PC 支持协议:AirPlay / Miracast / WiDi / GoogleCast / DLNA /BJCast(私有)

# 二、包装清单

协作系统盒子 ×1 充电器 ×1 充电线 ×1 HDMI线 ×1 电子说明书 ×1 保修卡 ×1

# 三、产品线框图

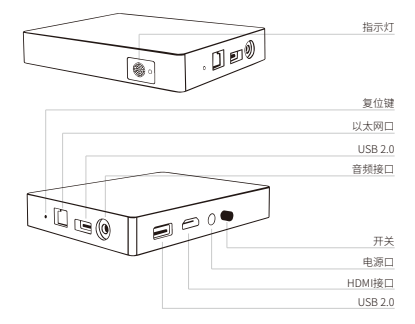

# 四、产品简介

BJ60S-企微版多媒体协作系统搭载Android智能操作系统,支持智能手 机、Pad、PC屏幕通过WiFi的方式无线投屏到其他显示设备上。产品内置 2个高性能WiFi模组,自带AP热点功能,可支持2路投屏同时显示。

# 五、配置(完整配置说明详见产品使用手册)

#### 登录

Web配置:浏览器输入多媒体协作系统IP地址即可登录web管理界面;

#### **用户名:admin 密码:qwer12345**

鼠标配置:多媒体协作系统接上USB鼠标,点击显示桌面侧边栏"设置"; 触控配置:多媒体协作系统接上触摸大屏触控线,点击显示桌面侧

边栏"设置";

#### 有线网络连接

将多媒体协作系统通过有线方式接入局域网。

### STA模式

将多媒体协作系统WiFi设置成"STA模式,即可将盒子通过WiFi方式接入 局域网。

\*"有线网络连接"和"STA模式",需确保投屏的智能终端与盒子连接至同一路由 器状态下才可使用。

# AP模式

将多媒体协作系统WiFi设置成"AP模式,即可开启盒子的热点功能,智能 终端可直接WiFi接入盒子本地热点进行无线投屏。

# 六、界面说明

#### 发现模式界面

P I N 码:仅适用于"发现模式",启用PIN码后,用户投屏需要输入PIN码;

### 投屏码模式界面

投 屏 码:仅适用于"投屏码模式",启用后用户仅需输入投屏码即可直接 投屏;

# 七、操作步骤

# 企业微信内

方法:使用"必捷投屏"小程序

1)企业微信添加"必捷投屏"小程序

使用"企业微信手机版"扫码安装"必捷投屏"小程序,添加成功后可在企 业微信工作台出现"必捷投屏"小程序;

电脑与多媒体协作系统连接至同一路由器,打开企微工作台"必捷投屏" 小程序,输入投屏码;在弹出的浏览器中选择需要投屏的内容(标签页、 桌面、窗口),开始投屏。

注:企微投屏目前仅支持企微PC版,手机投屏使用Airplay或Miracast。

#### Android终端

方法:使用Miracast投屏

在设置中找到"无线投屏"/"无线显示"/"多屏互动"等字样开启安卓设备 的投屏功能,连接多媒体协作系统进行无线投屏。

# Windows电脑

方法:使用win8/10笔记本widi投屏

电脑快捷键"win+K"调出电脑无线显示界面,选择需要投屏的设备,点击 连接开始投屏。

### iOS终端

方法:使用Airplay投屏

iphone或iPad与多媒体协作系统连接至同一路由器,在上拉菜单中打开 "屏幕镜像"功能,选择需要投屏的主机,开始投屏。

#### Mac OS 系统

方法:使用Airplay投屏

Mac电脑与多媒体协作系统连接至同一路由器,在Mac电脑右上角打开 "屏幕镜像"功能,选择需要投屏的主机,开始投屏。

#### APP/客户端

方法:使用软件投屏

手机/电脑与多媒体协作系统连接至同一路由器,打开APP/客户端,选择 搜索到的设备名称开始投屏,也可输入IP地址/投屏码进行投屏。

# 八、温馨提示

# 在使用本产品前请阅读所有的指示和警告,不规范使用将会给产品或人 身安全带来损害。

1.不得将本产品存储在高温,强光及强磁场环境下,不要放置在火源等其 他恶劣环境中。

2.产品使用不当,容易造成产品本身或者可能危及人身财产安全。

3.如因消费者违反产品说明书不恰当使用,造成的人身及财产损坏将自 行承担一切后果,本公司将不承担任何法律责任。

4.非专业人员严禁分解本产品。

5.避免使用超出本产品输出电流的用电器或负载(电路会保护,无输出) 6.避免强烈的物理作用,包括敲击、投掷、践踏、挤压等。

八、软件下载

微信扫码下载:

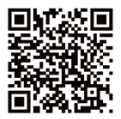

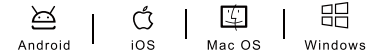

品牌名:必捷互联 公司:苏州必捷网络有限公司 电话:0512-6766 3822 网址:www.bijienetworks.com 地址:苏州市相城区澄阳路116号苏州大数据产业园A座9层

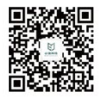

企业微信公众号 扫码关注,了解更多 中国制造/Made in China